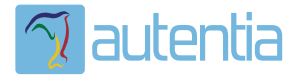

# ¿**Qué ofrece** Autentia Real Business Solutions S.L?

Somos su empresa de **Soporte a Desarrollo Informático**. Ese apoyo que siempre quiso tener...

**1. Desarrollo de componentes y proyectos a medida**

**2. Auditoría de código y recomendaciones de mejora**

**3. Arranque de proyectos basados en nuevas tecnologías**

- **1. Definición de frameworks corporativos.**
- **2. Transferencia de conocimiento de nuevas arquitecturas.**
- **3. Soporte al arranque de proyectos.**
- **4. Auditoría preventiva periódica de calidad.**
- **5. Revisión previa a la certificación de proyectos.**
- **6. Extensión de capacidad de equipos de calidad.**
- **7. Identificación de problemas en producción.**

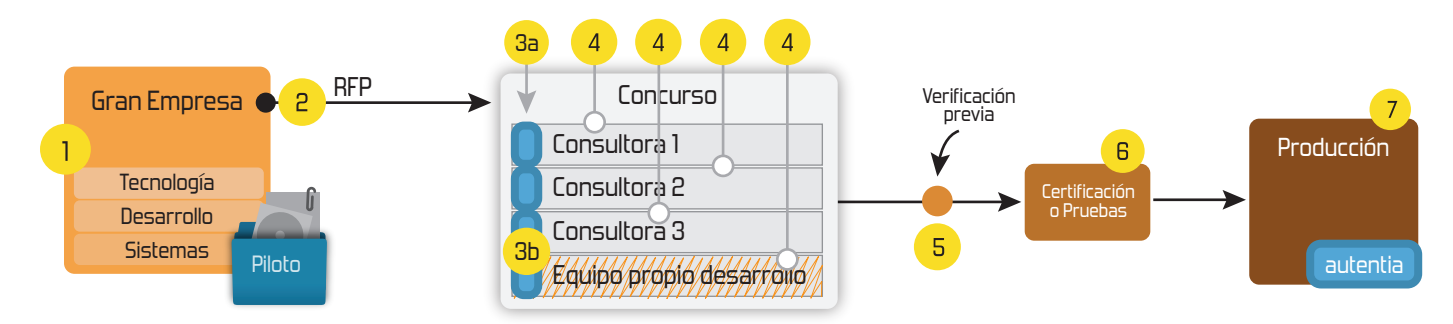

### **4. Cursos de formación** (impartidos por desarrolladores en activo)

**Gestor portales (Liferay) Gestor de contenidos (Alfresco) Aplicaciones híbridas Tareas programadas (Quartz) Gestor documental (Alfresco) Inversión de control (Spring) BPM (jBPM o Bonita) Generación de informes (JasperReport) ESB (Open ESB) Control de autenticación y acceso (Spring Security) UDDI Web Services Rest Services Social SSO SSO (Cas) Spring MVC, JSF-PrimeFaces /RichFaces, HTML5, CSS3, JavaScript-jQuery JPA-Hibernate, MyBatis Motor de búsqueda empresarial (Solr) ETL (Talend) Dirección de Proyectos Informáticos. Metodologías ágiles Patrones de diseño TDD**

**Compartimos nuestro conociemiento en: www.adictosaltrabajo.com**

Para más información visítenos en:<br>www.autentia.com

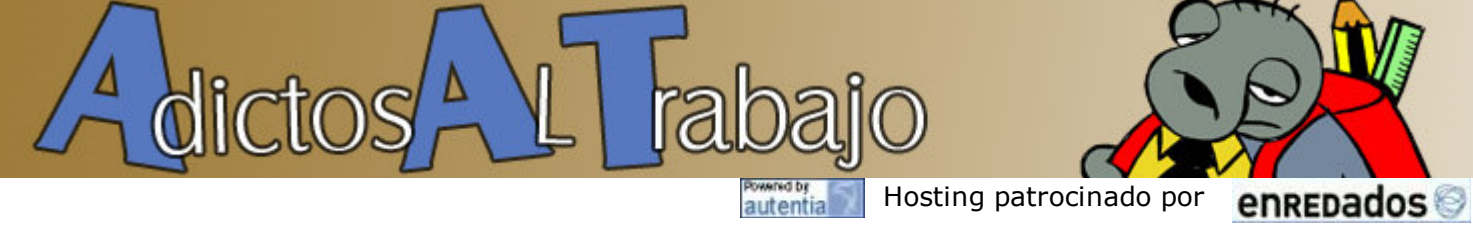

Inicio Quienes somos Tutoriales Formación Empleo Colabora Comunidad

Libro de Visitas Comic

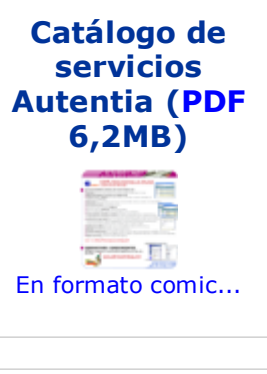

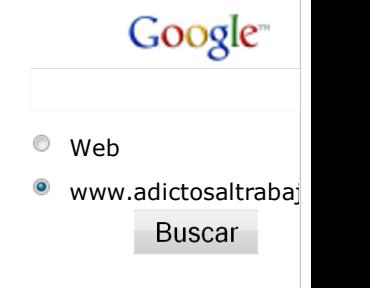

### Últimos tutoriales

2008-10-31 Planificación de tareas en Java mediante Quartz

2008-10-31 GrassGames eBook Reader: leer PDF en pantalla cómodamente

2008-10-30 Autentificación y Autorización mediante JAAS

2008-10-27 Web Services con Estado

2008-10-24 Web Services con Axis2. Configuración y ejemplo

2008-10-22 Migración de JSP a Facelets

2008-10-22 Rock Band Wii en tu PC

2008-10-18 Cobertura: Como comprobar cuanto código prueban nuestros test

2008-10-17 maven-license-plugin:

cómo gestionar la licencia de nuestros ficheros fuentes

2008-10-10 Cypal Studio: plugin de GWT para Eclipse

### Últimas ofertas de empleo

2008-10-30 Comercial - Ventas - BARCELONA.

2008-10-30 T. Información - Analista / Programador - BARCELONA.

2008-10-27 T. Información - Analista / Programador - CIUDAD REAL.

2008-10-03 Marketing - Experto en Marketing - MADRID.

2008-10-01 Atención a cliente - Call Center - MADRID.

#### Anuncios Google

 Quartz Glass Fused Quartz Quartz Boat Quartz Crucible

### NUEVO ¿Quieres saber cuánto ganas en relación al mercado? pincha aquí...

Ver cursos que ofrece Autentia Descargar comics en PDF y alta resolución

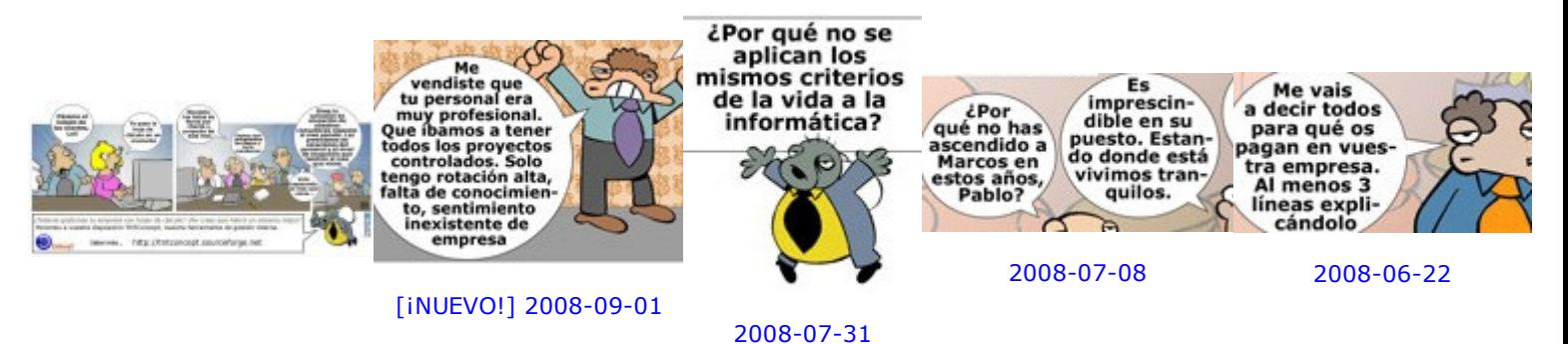

Estamos escribiendo un libro sobre la profesión informática y estas viñetas formarán parte de él. Puedes opinar en la seccion comic.

### Tutorial desarrollado por

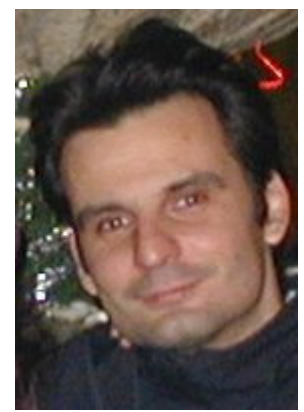

### Carlos García Pérez

Creador de MobileTest, un complemento educativo para los profesores y sus alumnos.

Consultor tecnológico en el desarrollo de proyectos informáticos.

Ingeniero Técnico en

### Catálogo de servicios de Autentia

Descargar (6,2 MB)

Descargar en versión comic (17 MB)

AdictosAlTrabajo.com es el Web de difusión de conocimiento de Autentia.

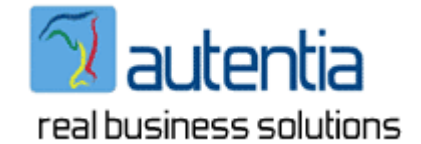

Catálogo de cursos

Informática \*

Puedes encontrarme en Autentia

Somos expertos en Java/J2EE

Descargar este documento en formato PDF: quartz.pdf

Fecha de creación del tutorial: 2008-10-31

## Planificación de tareas en Java mediante **Ouartz**

- Introducción
- Características principales
- Principales clases e interfaces
- Ejemplo. Planificación de tareas en modo programático.
- Ejemplo. Planificación de tareas en modo declarativo.
- Aplicación Web para gestionar nuestras tareas (modo declarativo)
- Direcciones de interés (en inglés)
- Conclusiones

### Introducción

Normalmente los negocios requieren que en determinados momentos se ejecuten tareas de forma automática, por ejemplo: "todos los viernes a las 15:00 enviar informes a clientes".

Crear un sistema robusto y completo que de soporte a la ejecución de esas tareas, además de no ser una tarea fácil, sería como reinventar la rueda pues ya disponemos de frameworks maduros de libre uso como el que vamos a presentar en este tutorial.

Quartz es un framework open source, con licencia Apache 2.0 para la planificación y gestión de tareas.

Es usado activamente en conocidos proyectos y organizaciones como JBoss, Cocoon, Apache Jakarta,... ver más

### Características principales

- a. Válido para aplicaciones tanto J2EE como J2SE.
- b. Planificación flexible de tareas, por ejemplo: el primer lunes de Enero de cada año a las 17:45.
- c. Mantenimiento del estado de las tareas incluso en caso de fallos y reinicios de máquinas.
- d. Posibilidad de participar en transacciones JTA.
- e. Posibilidad de trabajar en modo Clúster.
- f. Proporciona un completo API, con muchas clases de utilidad y muchos tipos Listener (JobListener, TriggerListener y SchedulerListener).

### Principales clases e interfaces

A continuación describimos los componentes que lo compomen: Job, JobDetail, Trigger, JobStore, Scheduler.

#### org.quartz.Job

Definir una tarea es tan sencillo como implementar la interface org.quartz.Job cuya definición se muestra a continuación:

```
view plain print ?
01. package org.quartz;
02.03. public interface Job { 
04. public void execute(JobExecutionContext context) throws JobExecuteException;
05. }
```
Como podéis observar, simplemente debemos implementar un método y lanzar una excepción en caso de error para que Quarz reintente su ejecución o no, en función de la configuración que especifiquemos.

#### org.quartz.JobDetail

Es una clase que almacena propiedades de una determinada tarea.

Las tareas se clasifican en grupos de tareas y cada tarea tiene un nombre único dentro del grupo. JobDetail define estás y otras propiedades.

Gracias a esta clasificación podemos pausar, iniciar, detener, etc. tareas o grupos de tareas de manera independiente al resto.

#### org.quartz.Trigger

Es una clase abstracta que define los instantes en que la tarea debe ser ejecutada, por ejemplo todos los lunes a las 16:00 de la tarde.

Existen varias implementaciones de esta clase pero las más usadas son:

#### org.quartz.SimpleTrigger

Permite especificar ejecuciones de tareas teniendo en cuenta los siguientes parámetros: fecha, hora, nº de repeticiones e intervalo entre repeticiones. Por ejemplo, ejecutar la tarea X 3 veces el día 13/12/1976 a las 13:30 con 40 minutos entre cada ejecución.

Para que se haga una idea, la firma de uno de sus constructores es:

public SimpleTrigger(String name, String group, Date startTime, Date endTime, int r

#### org.quartz.CronTrigger

Es el más utilizado, pues permite especificar mediante expresiones más complejas los instantes en los que deben ejecutarse las tareas.

Por ejemplo, todos los días 14 que caigan en jueves cada 5 minutos desde las 14:00 hasta las 18:00.

Aunque existe mucha funcionalidad de utilidad que permiten hacernos la vida más fácil a la hora de crear el CronTrigger, yo suelo usar un constructor que acepta una cadena de texto representando una expresión de tipo Cron de Unix: segundos, minutos, horas, días del mes, meses, días de la semana, [año] (observe que todos son obligatorios a excepción de el año).

"0 0 23 \* \* ?" La tarea será ejecutada todos los días a las 23:00 "0 20 15 \* \* 1 2007" La tarea será ejecutada todos los domingos del año 2007 a las 15:20

Para más información acerca de CronTrigger haga clic aquí.

#### org.quartz.JobStore

Interface para manejar el almacenamiento y recuperación de la información de planificación (tareas, triggers, etc).

Implementaciones de org.quartz.JobStore:

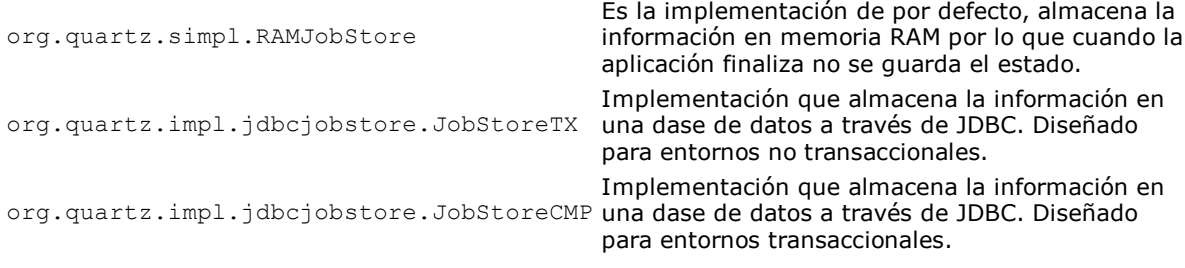

La elección del JobStore se define a través de la propiedad org.quartz.jobStore.class de el archivo de propiedades de Quartz quartz.properties, por ejemplo. org.quartz.jobStore.class = org.quartz.simpl.RAMJobStore

#### org.quartz.Scheduler

Su funcionalidad es almacenar y planificar las tareas (Job) en base a los Triggers, recuperar tareas fallidas, realizar reintentos y gestionar el estado del sistema de planificación.

### Ejemplo. Planificación de tareas en modo programático.

A continuación y a modo de ejemplo vamos a crear una aplicación que lance una tarea cada 5 segundos.

Aunque la tarea podría realizar cualquier operación compleja, en este caso simplemente mostrará un mensaje por pantalla.

com.autentia.tutoriales.quartz.StatusMonitorJob.java

Implementación de la tarea:

```
view plain print ?
01. package com.autentia.tutoriales.quartz;
02<sub>2</sub>03.
04. * Tarea de ejemplo.
05. * Guarda en un archivo la memoria total y libre de la máquina virtual
06. * @author Carlos García. Autentia Real Business Solutions
07. * @see http://www.mobiletest.es<br>08. */
08.
09. public class StatusMonitorJob implements org.quartz.Job {
10. public static final String TARGET FILE PROP = "outputFile";
11. 
12.13. \parallel * La tarea es ejecutada
14. * @see org.quartz.Job#execute(org.quartz.JobExecutionContext)<br>15.
15.16. public void execute(org.quartz.JobExecutionContext context) throws org.quart
17. org.apache.log4j.Logger logger = org.apache.log4j.Logger.getLogger(Stat
18. 
19. if (logger.isDebugEnabled()){ 
20. logger.debug("Executing"); 
21. } 
22. 
23. StringBuffer statusLine = new StringBuffer(128);
24. java.io.FileWriter writer = null;
25. 
26. \vert // Obtenemos La propiedad que especifica el archivo donde se dese\vert27. \vert // valor por defecto en caso de que no se haya especificado
28. org.quartz.JobDataMap properties = context.getJobDetail().getJobDataM
29. String outputFile = properties.getString(StatusMonitor
30. if ((outputFile == null) || ("".equals(outputFile.time())}
31. outputFile = "status.txt";
32. } 
33. 
34. try { 
35. \vert // Escribimos en el archivo una linea de estado con formato: 1
36. writer = new java.io.FileWriter(outputFile, true); 
37. 
38. statusLine.append(System.currentTimeMillis());
39. \vert statusLine.append('\t');
40. statusLine.append(Runtime.getRuntime().totalMemory()); 
41. \blacksquare statusLine.append('\t');
42. statusLine.append(Runtime.getRuntime().freeMemory());
43. statusLine.append(System.getProperty("line.separator")); 
44. 
45. if (logger.isDebugEnabled()){
46. logger.debug("Storing VM state to file: " + outputFile); 
47. } 
48. 
49. writer.write(statusLine.toString());
50. } catch (java.io.IOException e) { 
51. logger.error("Error ", e); 
52. } finally { 
53. try { 
54. writer.close(); 
55. } catch (Exception ex){} 
56. } 
57. } 
58. 
59. }
60.
```
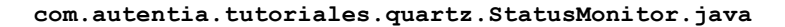

Aplicación de escritorio que realiza la planificación de la tarea:

```
view plain print ?
01. package com.autentia.tutoriales.quartz;
02<sub>2</sub>03.
04. \blacksquare * Planificación de tareas en Java mediante Quartz
05. * @author Carlos García. Autentia Real Business Solutions
06. * @see http://www.mobiletest.es
07. */
08. public class StatusMonitor {
09. private org.quartz.Scheduler scheduler;
10. 
11. /**12. * Instancia, configura e inicia la tarea para ser ejecutada cada 5 s
13. * @throws org.quartz.SchedulerException<br>14. */
14.15. public void start() throws org.quartz.SchedulerException { 
16. try { 
17. \vert // Definimos la tarea (nombre de la tarea, nombre del grupo de
18. org.quartz.JobDetail jobDetail = new org.quartz.JobDetail("Status
19. 
20. \vert // Configuramos los parametros de la tarea, en esta caso le de
21. jobDetail.getJobDataMap().put(StatusMonitorJob.TARGET_FILE_PROP, "vm
22. 
23. \vert // Configuramos el Trigger que avisará al planificador de cuan
24. org.quartz.CronTrigger trigger = new org.quartz.CronTrigger("StatusTrigger")
25. 
26. // Obtenemos el planificador 
27. scheduler = org.quartz.impl.StdSchedulerFactory.getDefaultScheduler()
28. 
29. \vert // La tarea definida en JobDetail será ejecutada en los instar
30. scheduler.scheduleJob(jobDetail, trigger); 
31. 
32. // Iniciamos las tareas planificadas en el Sheduler 
33. Scheduler.start();
34. | catch (java.text.ParseException e) {
35. // No se dará 
36. } 
37. } 
38. 
\begin{array}{c|c} 39. & \rightarrow & \times \ast \\ 40. & \ast \end{array}40. * Detiene el proceso de planificación
41.42. public void stop(){ 
43. try { 
44. Scheduler.shutdown();
45. } catch (Exception ex) { 
46. // Nada 
47. } 
48. } 
49. 
50.
51. * Punto de entrada a la aplicación<br>52 */
52.53. public static void main(String[] args) { 
54. StatusMonitor monitor = new StatusMonitor();
55. 
56. try {
57. monitor.start(); 
58. 
59. System.out.println("Pausa... pulse una tecla para finalizar la aplicación es
60. System.in.read(); 
61. 
62. monitor.stop(); 
63. } catch (Exception ex) { 
64. System.err.println(ex); 
65. } 
66. } 
67. 
68. }
```
### Ejemplo. Planificación de tareas en modo declarativo.

69.

Por defecto, en la configuración de Quartz puede especificar tareas externamente a la aplicación en un

```
archivo de nombre quartz jobs.xml
```
Este método le ofrece una gran flexibilidad, ya que podrá añadir o eliminar tareas sin realizar la gestión de planificación dentro de la aplicación... simplemente deberá copiar las clases en el CLASSPATH de la máquina virtual Java.

#### quartz\_jobs.xml

```
view plain print ?
01. <?xml version="1.0" encoding="utf‐8"?> 
02. <auartz>
03. (a) <job>
04. cjob-detail>
05. COVERTS <name>OuartzTarea1</name>
06. We are also determined that the experimental system
07. CALC ACCO ESTA ESTA ESTA EN ENGLISTA EN ENGLISTA EN 2018 EN 2018 EN 2018 EN 2019 EN 2019 EN 2019 EN 2019 E
08. Example: \langleiob‐class>com.autentia.tutoriales.quartz.MyTask</iob‐class>
09. <volatility>false</volatility> 
10. <durability>false</durability> 
11. Vecover>false</recover>
12. COLOGITY And SUSA CONS < job-data-map allows-transient-data="true">
13. Sentry>
14. All and School Contracts Chevy experience of the state of the state of the state of the state of the state of the state of the state of the state of the state of the state of the state of the state of the state of th
15. value>valor propiedad1</value>
16. Notice that the set of \langle/entry>
17. COLLEGATION
18. Saude School </job-detail>
19. If the late of the set of the set of the set of the set of the set of the set of the set of the set of the set of the set of the set of the set of the set of the set of the set of the set of the set of the set of the 
20. Simple \langle simple>
21. Aname>QuartzTrigger1</name>
22. Service of the subset of the service of the service of the service of the service of the service of the service of the service of the service of the service of the service of the service of the service of the service o
23. COLLET 23. COMPLETE: 23. COLLET 23. CONTENT 23.
24. CONFIDED STATES ASSESSEDS ASSESSED ASSESSED.
25. Example 2005-09-17 0:10:00 PM</start-time>
26. Count>-1</repeat-count>-1</repeat-count>
27. Sepeat-interval>1000</repeat-interval>
28. Solution \langle/simple>
29. | </trigger>
30. <u></job></u>
31. </quartz> 
32.
```
### Aplicación Web para gestionar nuestras tareas (modo declarativo)

En el siguiente enlace http://prdownloads.sourceforge.net/quartz/quartz-web-app.zip puede obtener una útil aplicación Web para gestionar las tareas a través de una completa aplicación Web. Su uso queda fuera del alcance de este tutorial....

Los datos de acceso de por defecto son quartz tanto para el nombre de usuario como para la contraseña.

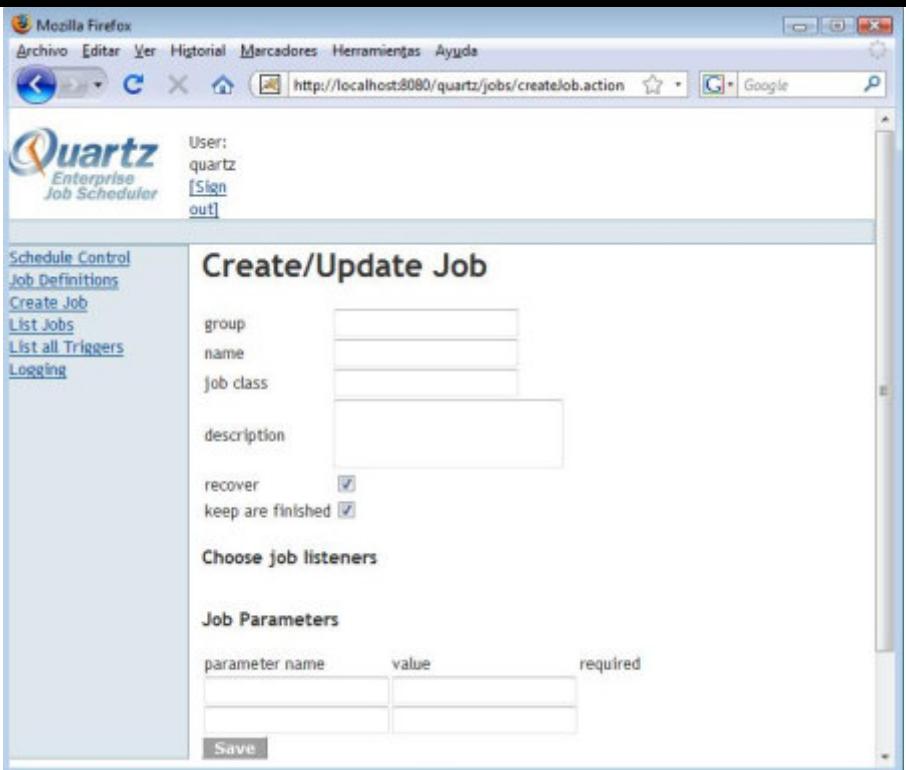

### Direcciones de interés (en inglés)

- Página principal del proyecto Quartz
- Tutorial de Quartz
- ¿Qué es Quartz?
- Job Scheduling in Java
- Using Quartz Scheduler in a Java EE Web Application
- The Quartz web application

### Conclusiones

Quartz es un FrameWork maduro y muy extendido, que nos proporciona ampliar la funcionalidad de nuestros proyectos que basan en tareas de una forma fácil y flexible. Sin lugar a dudas, Quartz es una opción a tener en cuenta en estos casos... Para más información diríjase a la documentación del proyecto.

Un saludo.

Carlos García. Creador de MobileTest, un complemento educativo para los profesores y sus alumnos.

- Puedes opinar sobre este tutorial haciendo clic aquí.
- Puedes firmar en nuestro libro de visitas haciendo clic aquí.
- Puedes asociarte al grupo AdictosAlTrabajo en XING haciendo clic aquí.

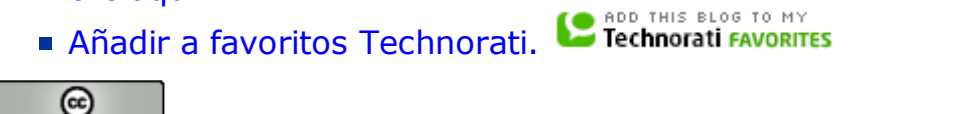

SOMERIGHTS RESERVED Esta obra está licenciada bajo licencia Creative Commons de Reconocimiento-No comercial-Sin obras derivadas 2.5

### Recuerda

Autentia te regala la mayoría del conocimiento aquí compartido (Ver todos los tutoriales). Somos expertos en: J2EE, Struts, JSF, C++, OOP, UML, UP, Patrones de diseño ... y muchas otras cosas.

### ¿Nos vas a tener en cuenta cuando necesites

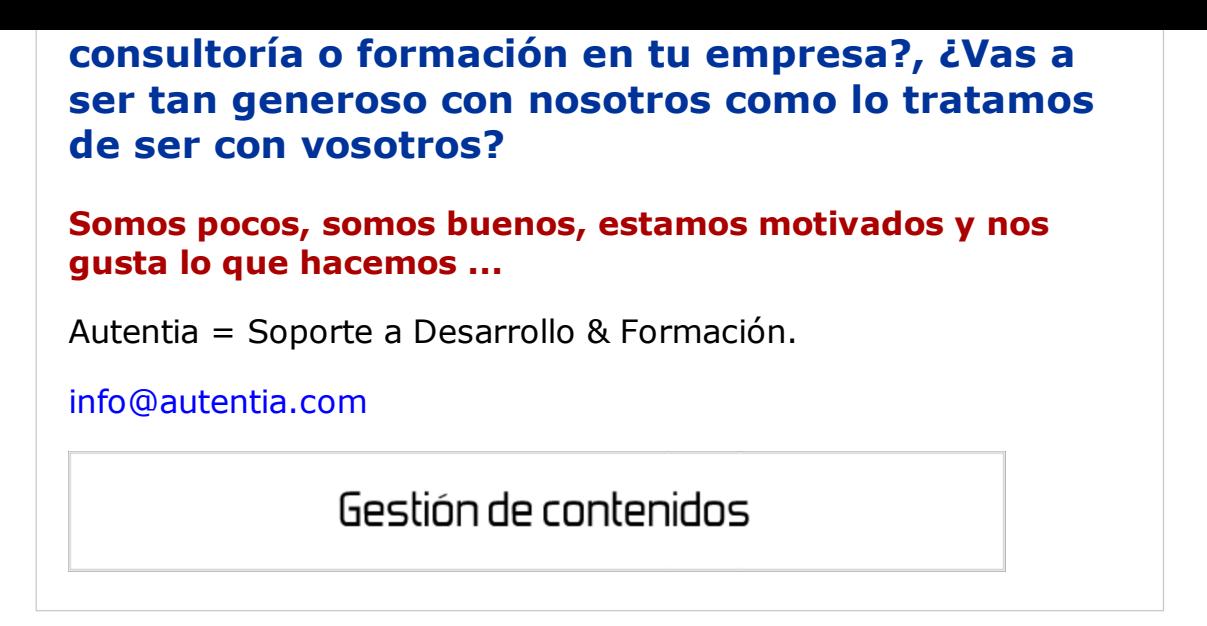

### Servicio de notificaciones:

Si deseas que te enviemos un correo electrónico cuando introduzcamos nuevos tutoriales.

Formulario de subcripción a novedades:

E-mail Aceptar

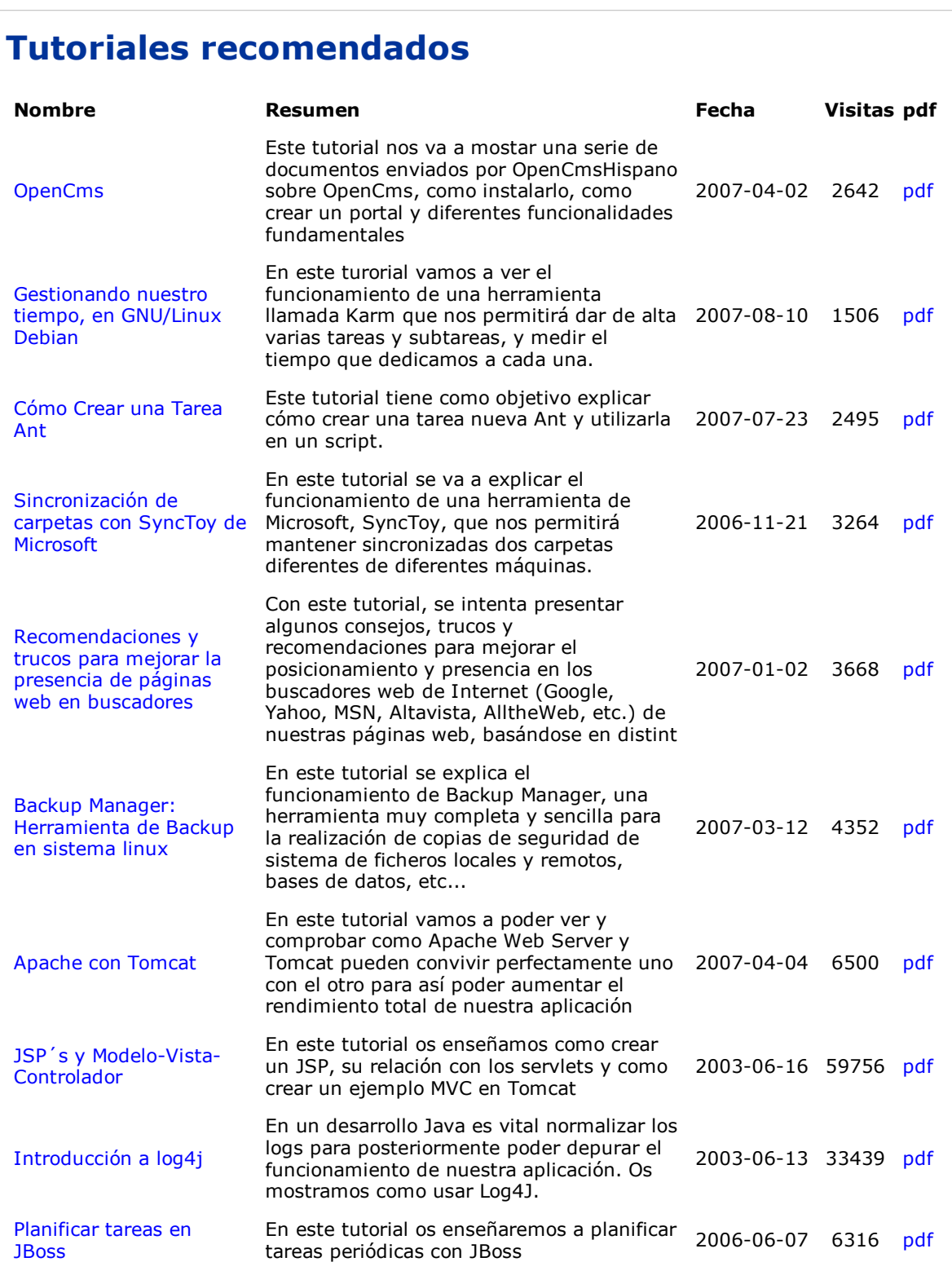

### Nota:

Los tutoriales mostrados en este Web tienen como objetivo la difusión del conocimiento. Los contenidos y comentarios de los tutoriales son responsabilidad de sus respectivos autores. En algún caso se puede hacer referencia a marcas o nombres cuya propiedad y derechos es de sus respectivos dueños. Si algún afectado desea que incorporemos alguna reseña específica, no tiene más que solicitarlo. Si alguien encuentra algún problema con la información publicada en este Web, rogamos que informe al administrador rcanales@adictosaltrabajo.com para su resolución.

Anuncios Google Quartz Equipment Quartz Manufacture Quartz Material Quartz Plate Quartz Processing

Copyright 2003-2008 © All Rights Reserved | Texto legal y condiciones de uso | Powered by Autentia

**WSC** XHTML 1.0 **WSC** CSS **REVIEW AND RESOURCE AT A REVIEW RTOM**